GUIA DE UTILIZAÇÃO RÁPIDA PARA APLICAÇÕES NINTENDO 3DS – PROFESSOR LAYTON AND THE AZRAN LEGACY™

# **OPROFESSOR LAYTON**<br>**Azran Legacy**

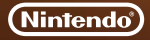

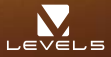

MAA-CTR-AL6P-POR

### **Como Jogar**

**Em primeiro lugar, utilize o Movement Mode (modo de movimento) para se deslocar até uma área que deseje investigar e, de seguida, mude para o Investigation Mode (modo de investigação) para falar com pessoas e examinar o que o rodeia. À medida que investiga, avançará na história e descobrirá vários tipos de quebra-cabeças diferentes.**

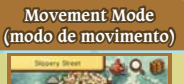

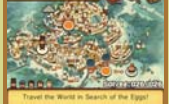

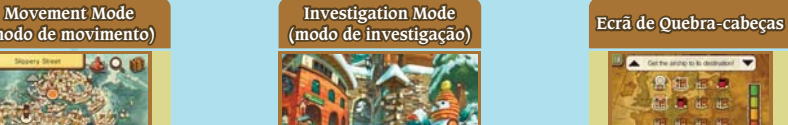

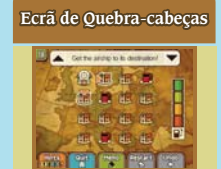

## **Controlos**

**Pode jogar utilizando apenas o stylus, mas algumas funções podem também ser executadas através do Botão Direcional** - **e do Botão A. Alguns quebra-cabeças podem ser resolvidos mais facilmente se abanar a Consola Nintendo 3DS™.**

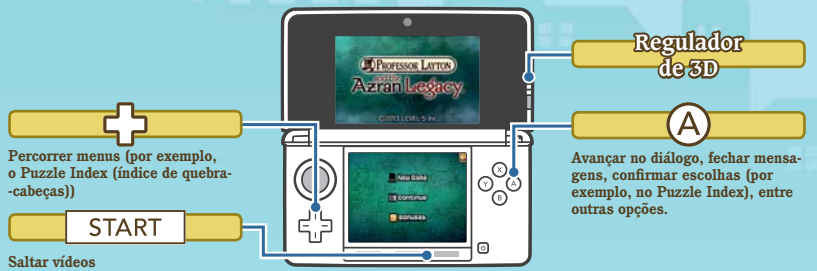

# **Descarregar Daily Puzzles**

**Receber Notifi cações**

**Poderá encontrar um novo quebra-cabeças descarregável todos os dias, acedendo à secção Daily Puzzle (quebra-cabeças diário) na secção Bonuses (bónus). Toque em DOWNLOAD para estabelecer uma ligação à Internet e descarregar todos os quebra-cabeças disponíveis.** 

**Para mais informações sobre como ligar a sua Consola Nintendo 3DS/ Nintendo 3DS XL à Internet, consulte o manual de instruções da consola.**

**Quando o SpotPass™ estiver ativo, a consola irá automaticamente procurar e estabelecer ligação**  com o ponto de acesso sem fios mais próximo, de modo a receber notificações. Este processo ocorrerá com a **consola em Modo de Descanso, mesmo que o jogo não esteja a ser executado.**

**Ativar/Desativar o SpotPass: Aceda à secção Bonuses e toque em NOTIFICATIONS ON (ativar**  notificações) ou NOTIFICATIONS OFF (desativar notificações) para alterar esta definição.

**Nota:**

- · Antes de utilizar o SpotPass, deverá configurar as Definições de Internet e aceitar o Contrato de Utilização dos Servicos **e Política de Privacidade da Nintendo 3DS.**
- **Para obter informações sobre as Definições de Internet e o Contrato de Utilização dos Serviços e Política de Privacidade**<br>da Nintendo 3DS, consulte o manual de instruções da consola.
- $\bullet$  Poderá desativar o SpotPass a qualquer altura.

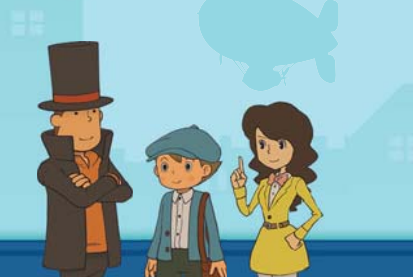

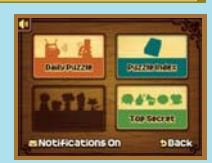

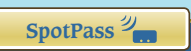

#### **Internet**

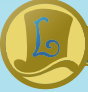

# **Classificar e Trocar Desafios**

Abra o baú e toque em **p** para aceder à secção Treasure Hunt (caça ao tesouro). Se ativar o StreetPass<sup>™</sup>, poderá partilhar desafios de caça ao tesouro com outros jogadores, receber desafios e ainda trocar classificações.

**Para comunicar através desta função, todos os jogadores devem ativar o StreetPass para esta aplicação.**

Ativar/Desativar o StreetPass: Abra o baú, toque em <sup>?</sup> e, por fim, toque em **ACTIVATE STREETPASS (ativar StreetPass) ou DEACTIVATE STREETPASS (desativar StreetPass).**

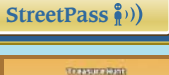

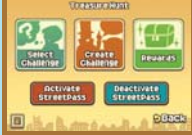

**Nota: Pode restringir a interação online e/ou o StreetPass através do Controlo Parental. Para mais informações, consulte o manual de instruções da consola.**

### **Manual Eletrónico**

**Selecione o símbolo para esta aplicação no Menu HOME e toque em MANUAL para ler o manual eletrónico. Leia este manual com atenção para poder tirar o máximo partido da sua nova aplicação.**

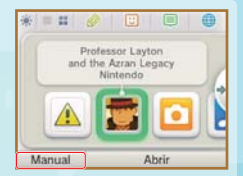

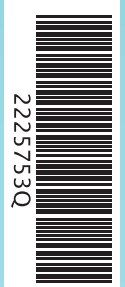

Este título inclui um manual eletrónico para reduzir a quantidade de papel utilizado. Para obter mais informações, consulte o manual eletrónico, o manual de instruções da sua consola ou a página web da Nintendo. O manual eletrónico está disponível na página web da Nintendo em formato PDF.

**IMPORTANTE:** Leia o folheto de informações importantes, incluído em separado.

This software uses a font that is either made by or created based on a font made by Fontworks Inc. which has been modified to accommodate the software design.

#### © 2013 LEVEL-5 Inc.

Trademarks are property of their respective owners. Nintendo 3DS is a trademark of Nintendo.